クーポンコードの使用方法

・クーポンコードが発行されますので そのクーポンコードをご入力ください。

### **(スマートフォン画面の場合)**

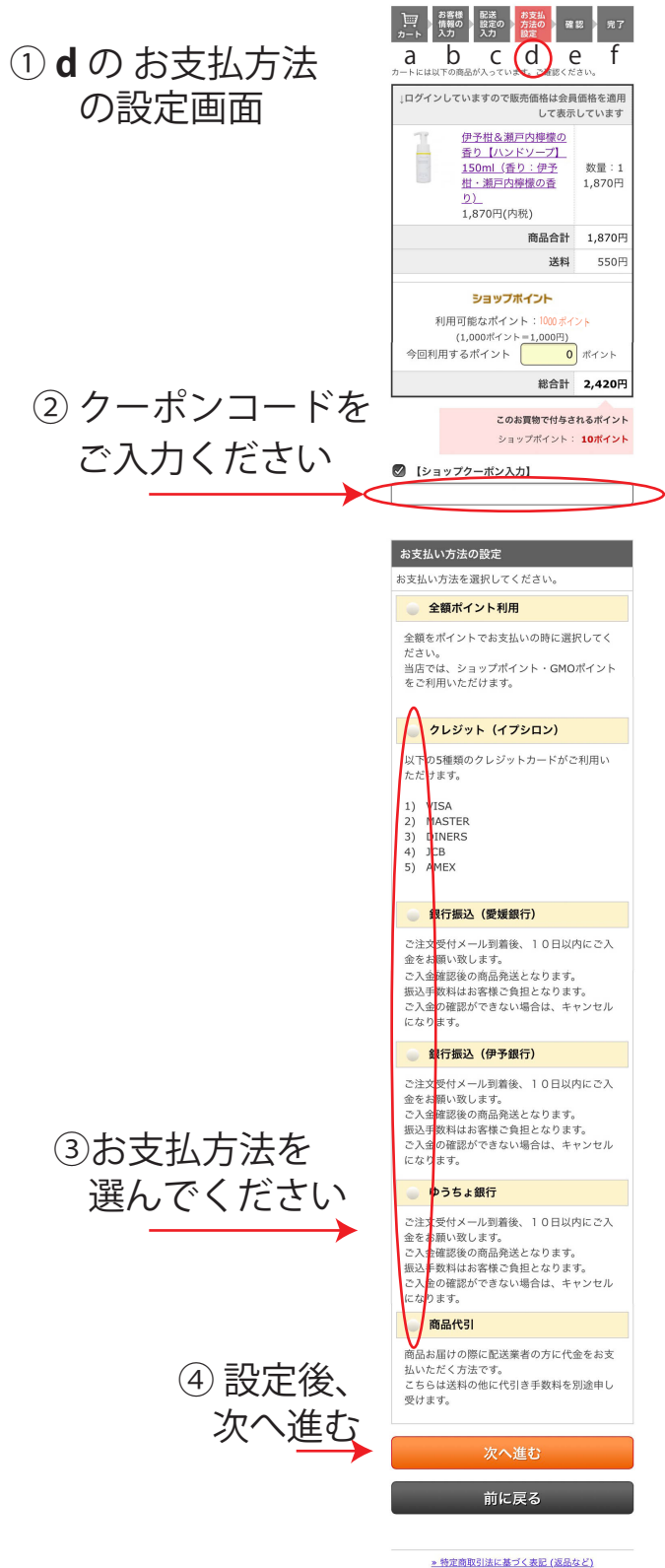

Last Up Date 15.Sep. Copyrigft(C) 2012 Sanyo-<br>kousan Corporation All right reserved

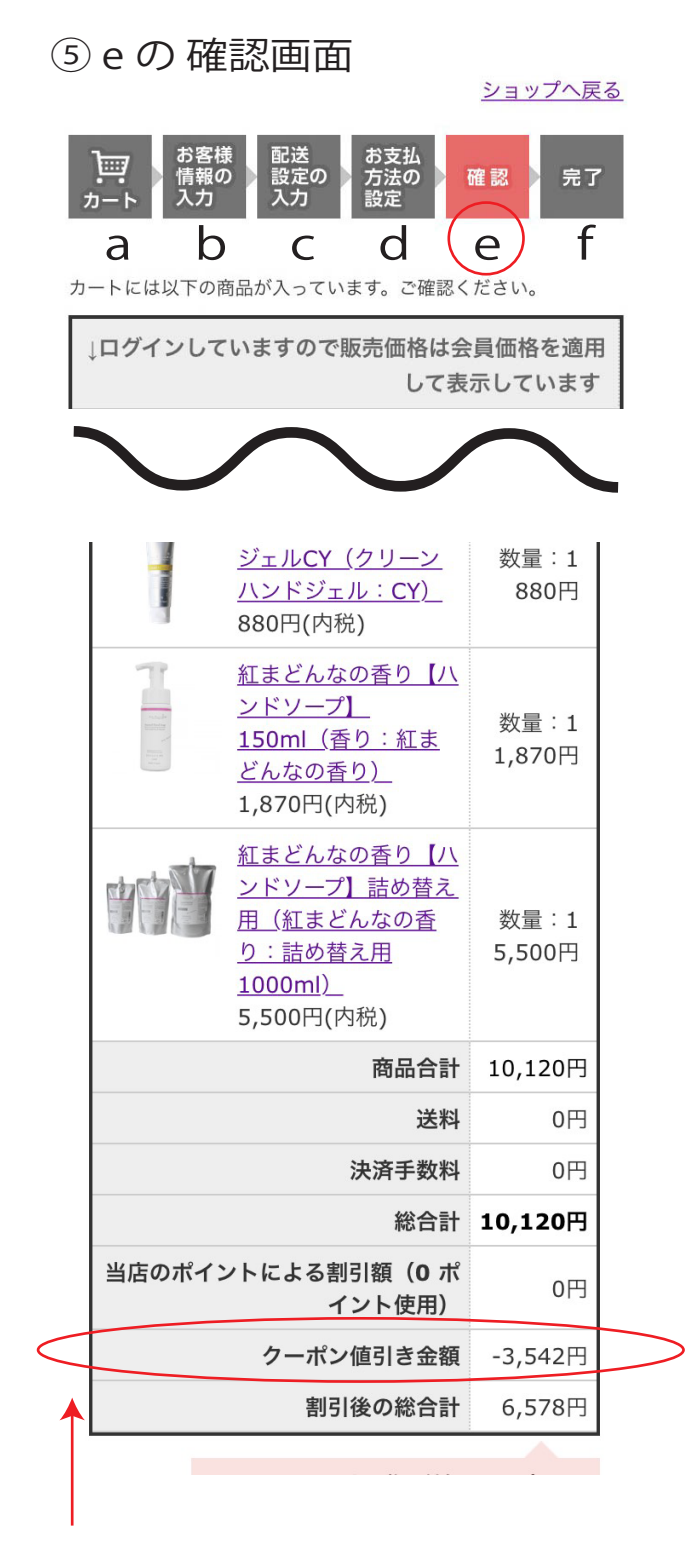

こちらでクーポン割引き金額がご確認できます

⑥まちがえがなければ、f完了へお進みください

# **(パソコン画面の場合)**

## ① d のお支払方法 の設定画面

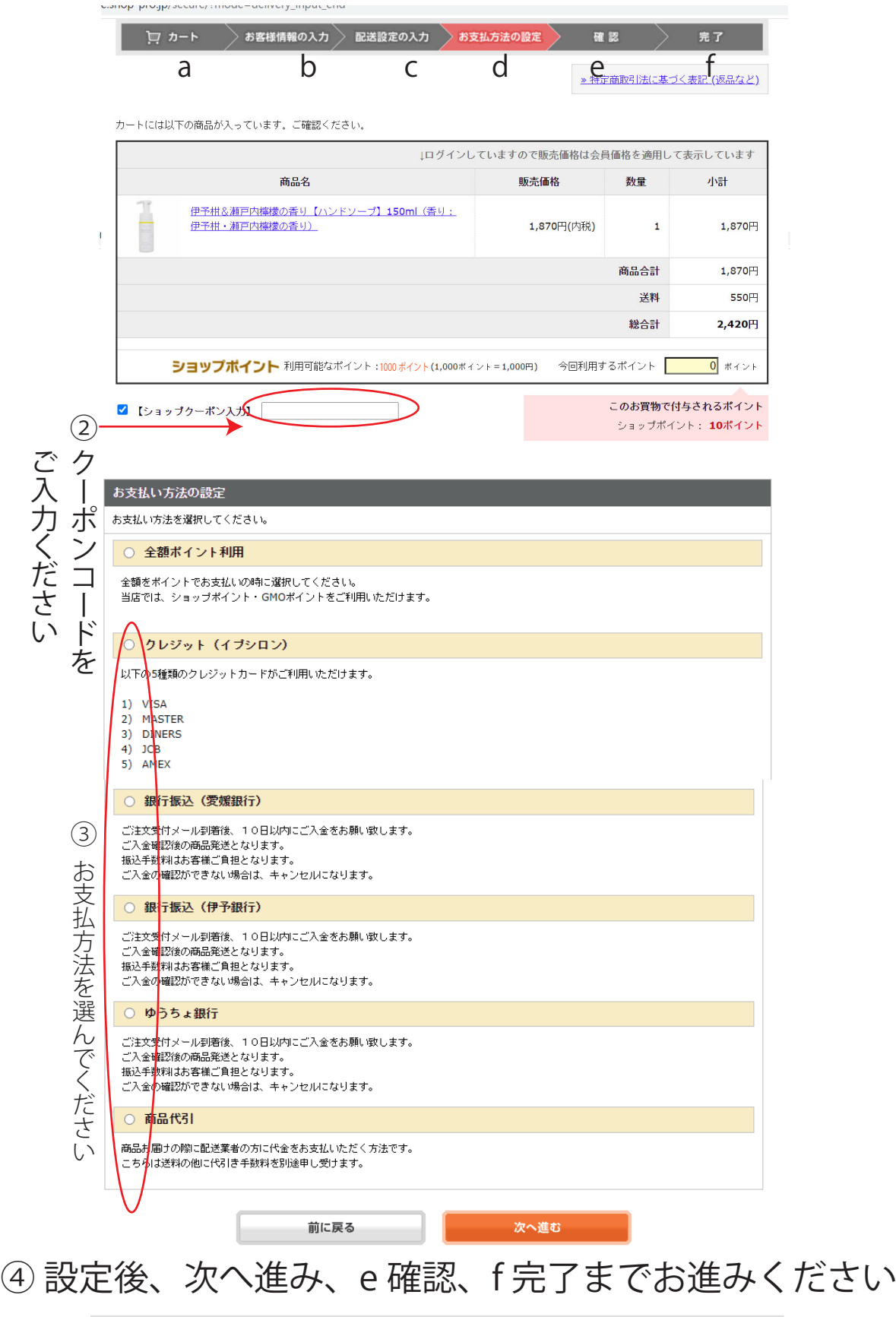

Last Up Date 15.Sep. Copyrigft(C) 2012 Sanyo-kousan Corporation All right reserved

#### ⑤ e の 確認画面

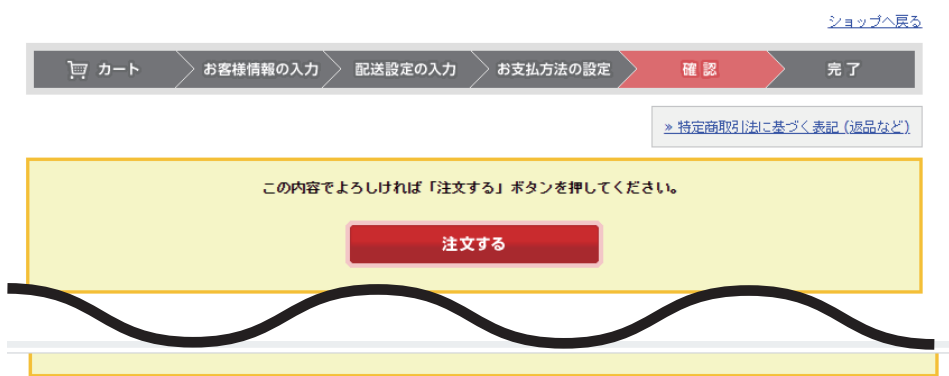

#### 国産アロマのオンラインストア Kagura香蔵-Store

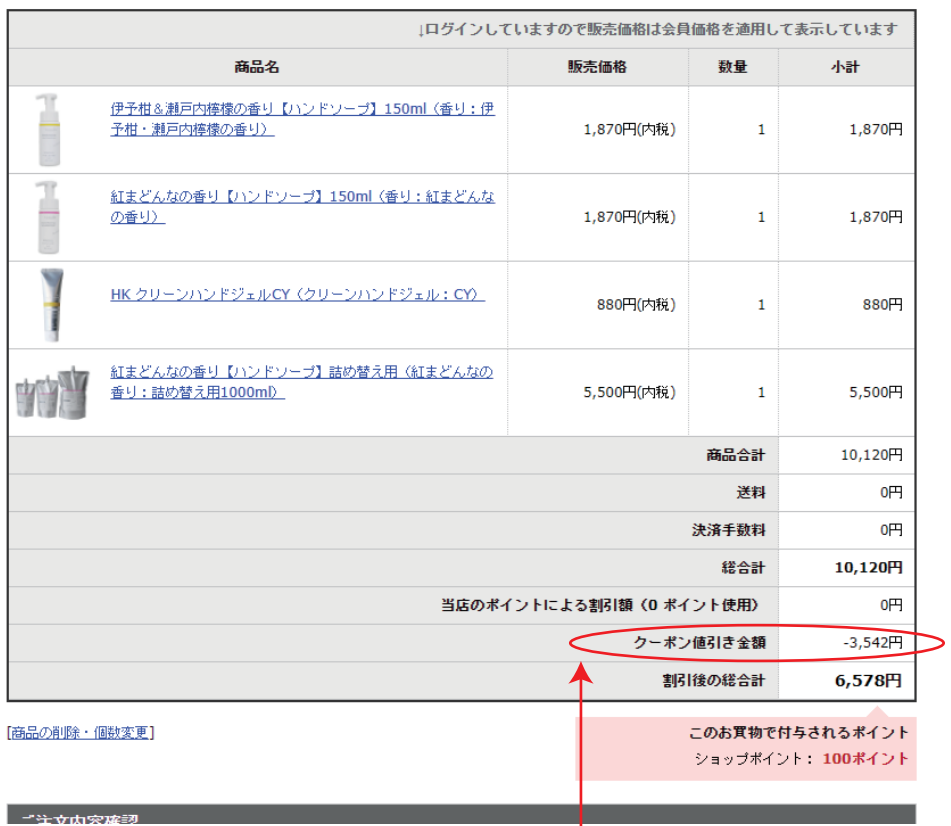

カートには以下の商品が入っています。ご確認ください。

こちらでクーポン割引き金額がご確認できます

⑥まちがえがなければ、f完了へお進みください